## **Настройка безопасности на IP-телефонах D-Link**

IP-телефоны D-Link с настройками по умолчанию обеспечивают максимальное удобство управления для локальных сетей исключающих несанкционированное использование устройства.

В случае использования IP-телефона в общественных или глобальных сетях рекомендуется произвести необходимую настройку безопасности для исключения получения несанкционированного доступа к телефону третьими лицами.

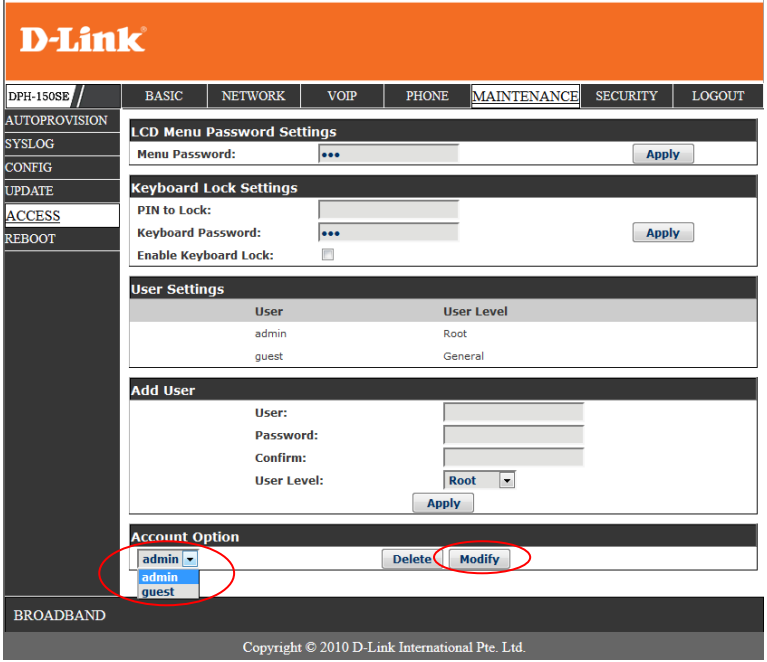

В первую очередь нужно сменить пароль на доступ к вебинтерфейсу устройства. По умолчанию создано две учётные записи admin и guest с элементарными паролями. Пароли необходимо сменить на сложные не менее 9 символов. В случае отсутствия потребности в гостевой учётной записи – удалить её (меню MAINTINANCE – ACCESS вебинтерфейса телефона).

После смены пароля необходимо ограничить количество удалённых хостов обладающих правом доступа к некоторым функциям IP-телефона на основе IP-адреса.

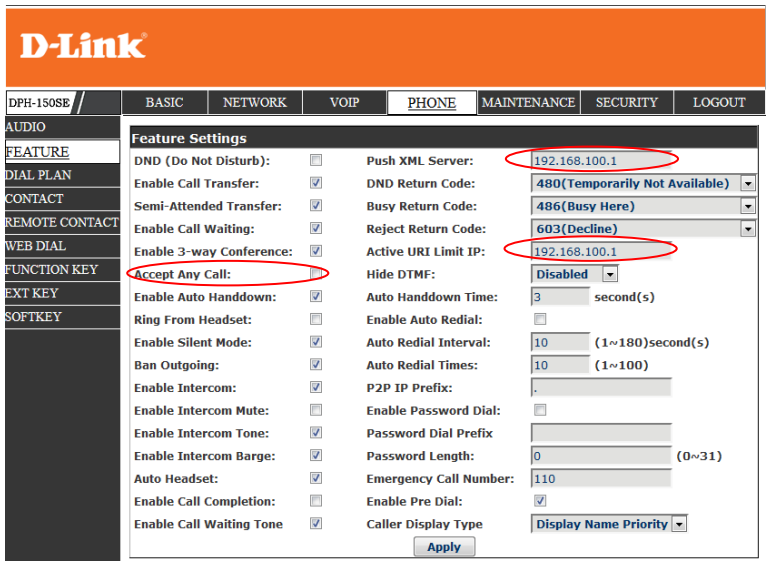

1) Конкретизировать сервер Push XML, либо указать любой IP адрес доступ с которого не возможен или не опасен в случае отсутствия потребности в этой опции.

2) Конкретизировать IP-адрес для управления устройством посредствам Active URI, либо указать адрес аналогично предыдущему пункту.

3) Отключить опцию Accept Any Call, для исключения приёма звонков приходящих не от SIP-сервера.

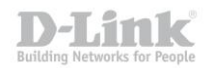

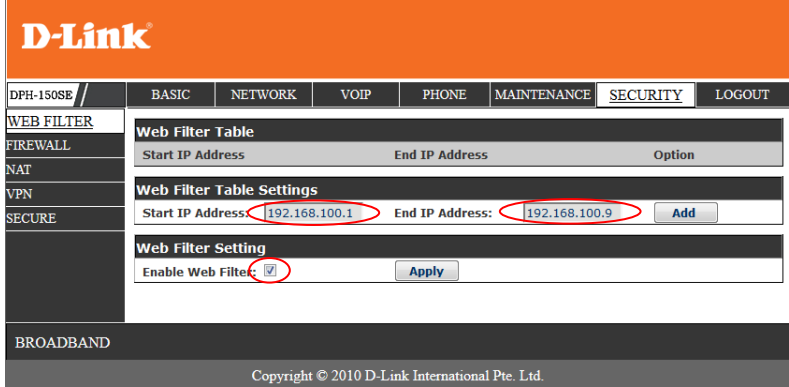

4) Ограничить доступ к веб-интерфейсу телефона, включив опцию Enable WEB-filter и указав диапазон IP-адресов для которых доступно управление устройством. (Меню SECURITY – WEB FILTER вебинтерфейса телефона).

Примечание: На момент публикации инструкция актуальна для IP-телефонов D-Link DPH-120S(SE) H/W ver. F1, DPH-150S(SE) H/W ver. F3-F4, DPH-400S(SE) H/W ver. F3-F4, DPH-400G(GE) H/W ver. F1. Для более ранних ревизий функциональность Active URI, Push XML не доступна.